## Klippel Result Export to VACS **AN 52**

Application Note to the KLIPPEL QC + R&D SYSTEM

This Application Note describes how to transfer curve results stored in Klippel databases (such as log files from Klippel QC) into VACS, a widely used post processing tool for acoustic data.

Based on the Extraction Tool simple text files are extracted from a given number of Klippel result database files. Multiple curves and multiple databases can be processed in one run.

Meta information required by VACS is added automatically during the extraction process.

The extraction can be automated using a batch file further simplifying the process for large amount of data or periodical evaluation tasks.

Typical applications are post processing of TRF result curves or assessing production data from Klippel QC.

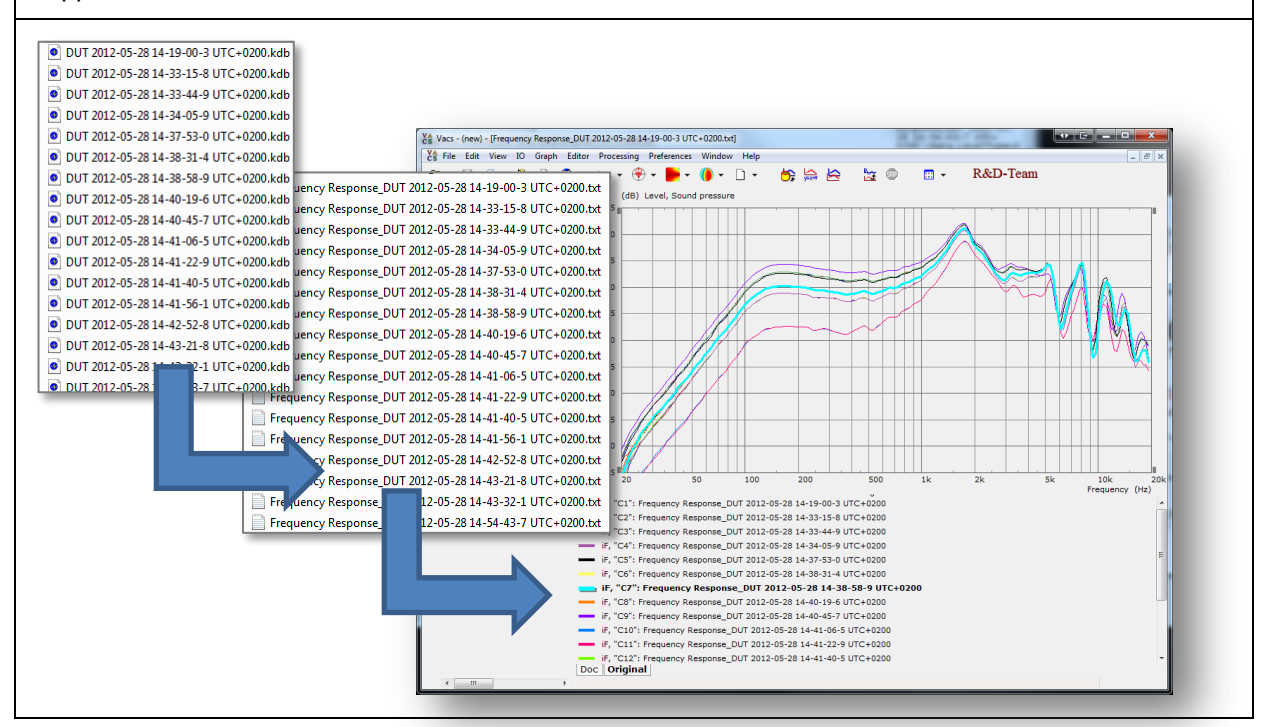

#### CONTENTS:

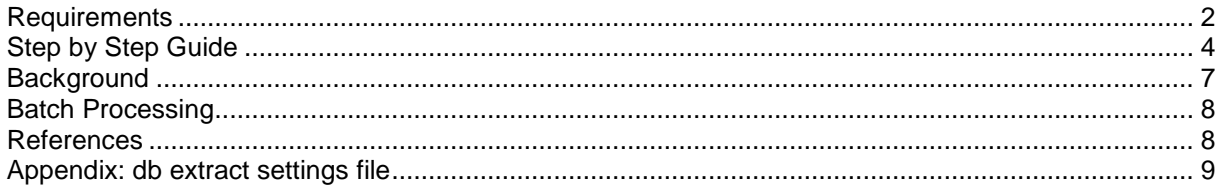

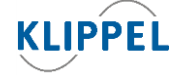

Klippel GmbH Mendelssohnallee 30 01309 Dresden, Germany Updated: April 29, 2014

www.klippel.de info@klippel.de TEL: +49-351-251 35 35 FAX: +49-351-251 34 31

 $\overline{1}$ 

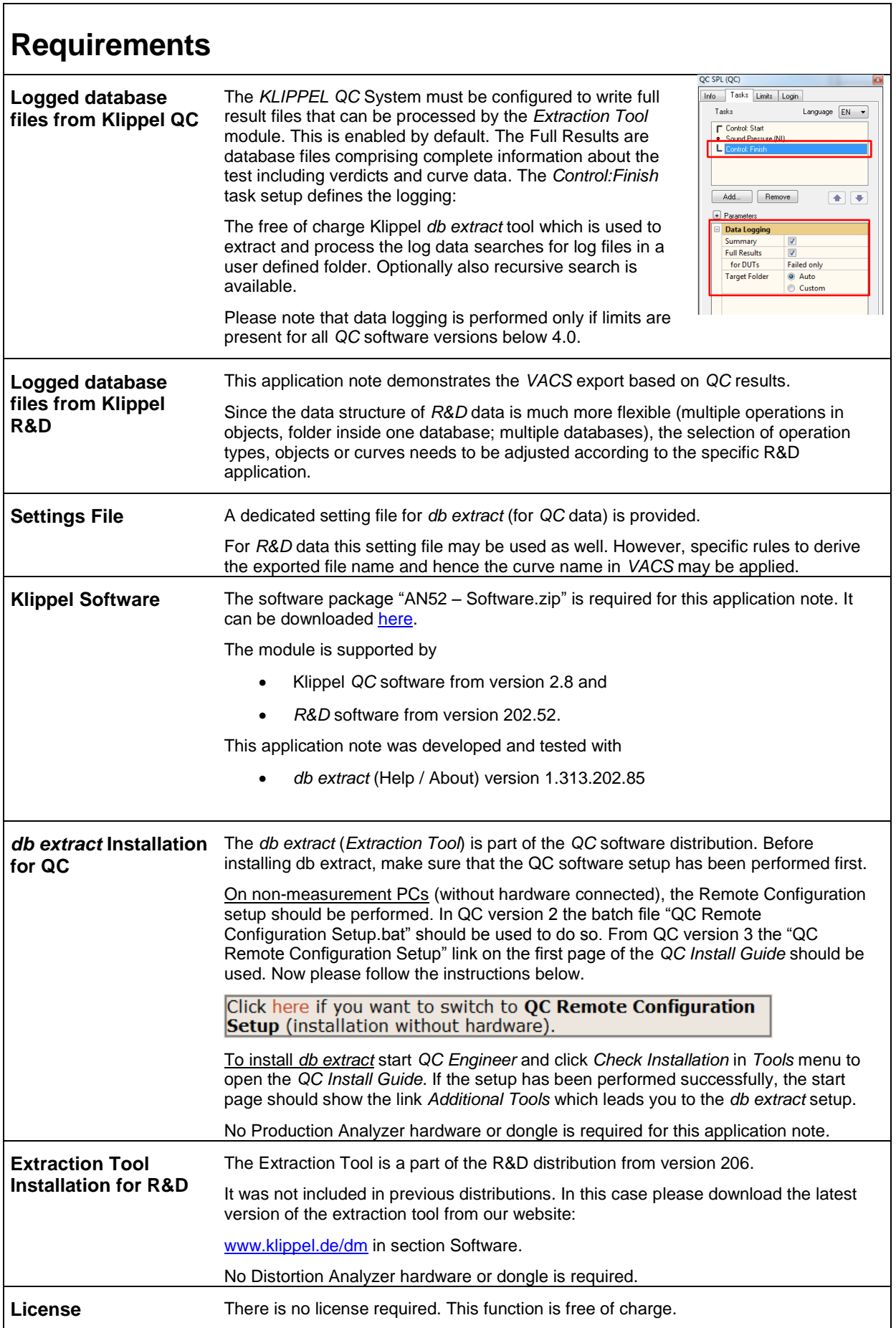

# VACS Export **AN 52**

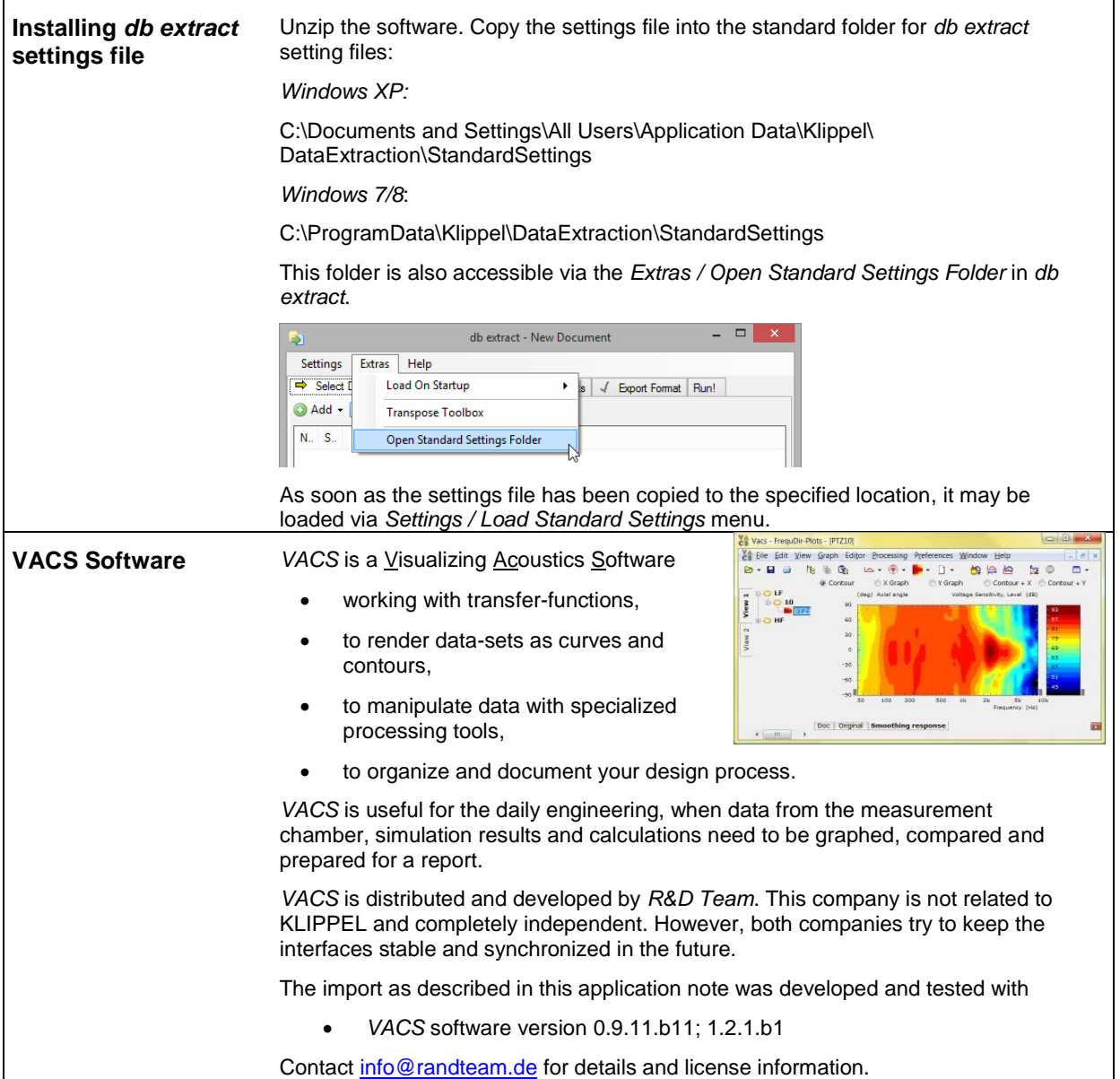

# **Step by Step Guide**

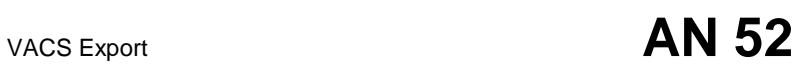

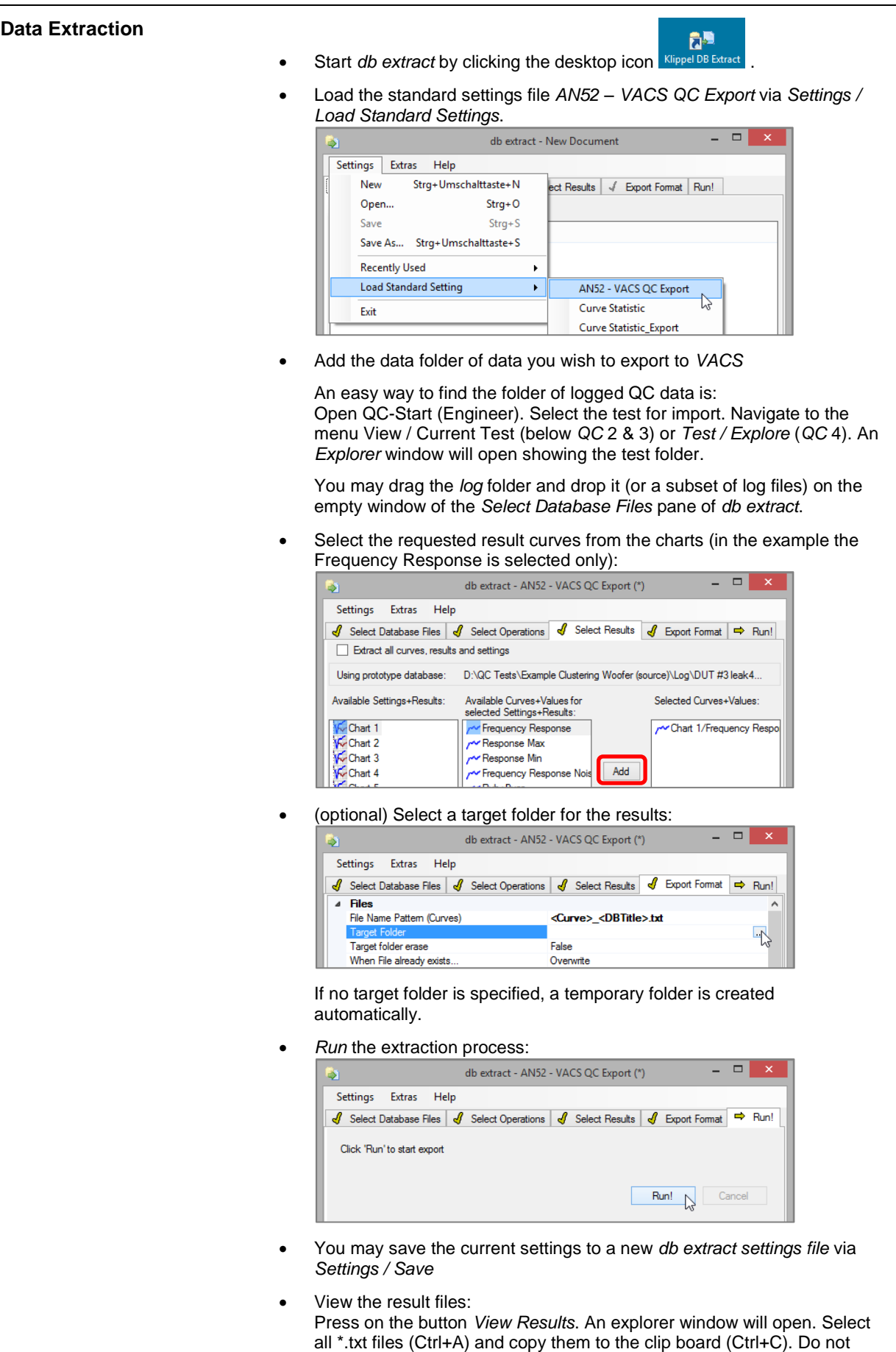

include the \*.extract.log file.

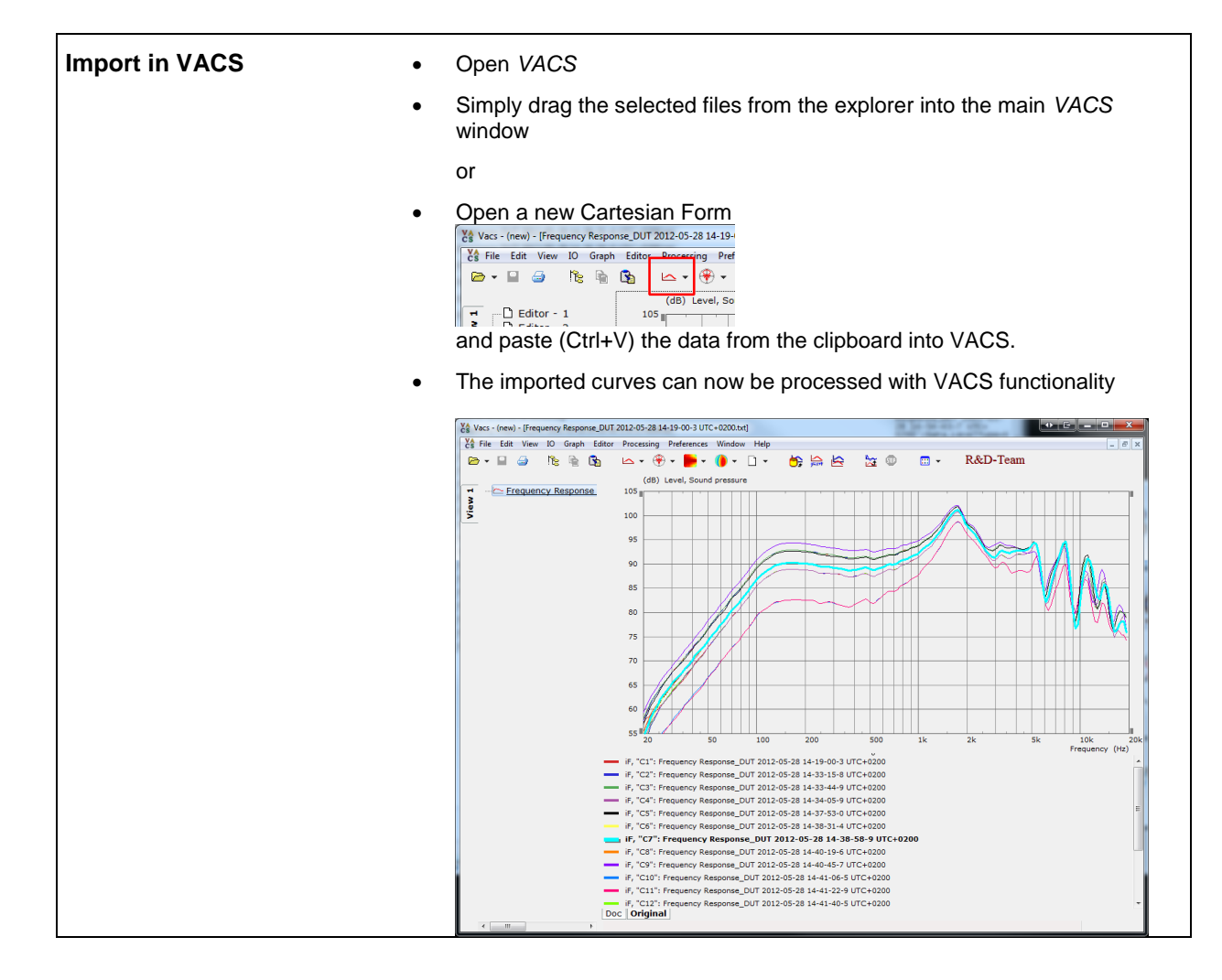

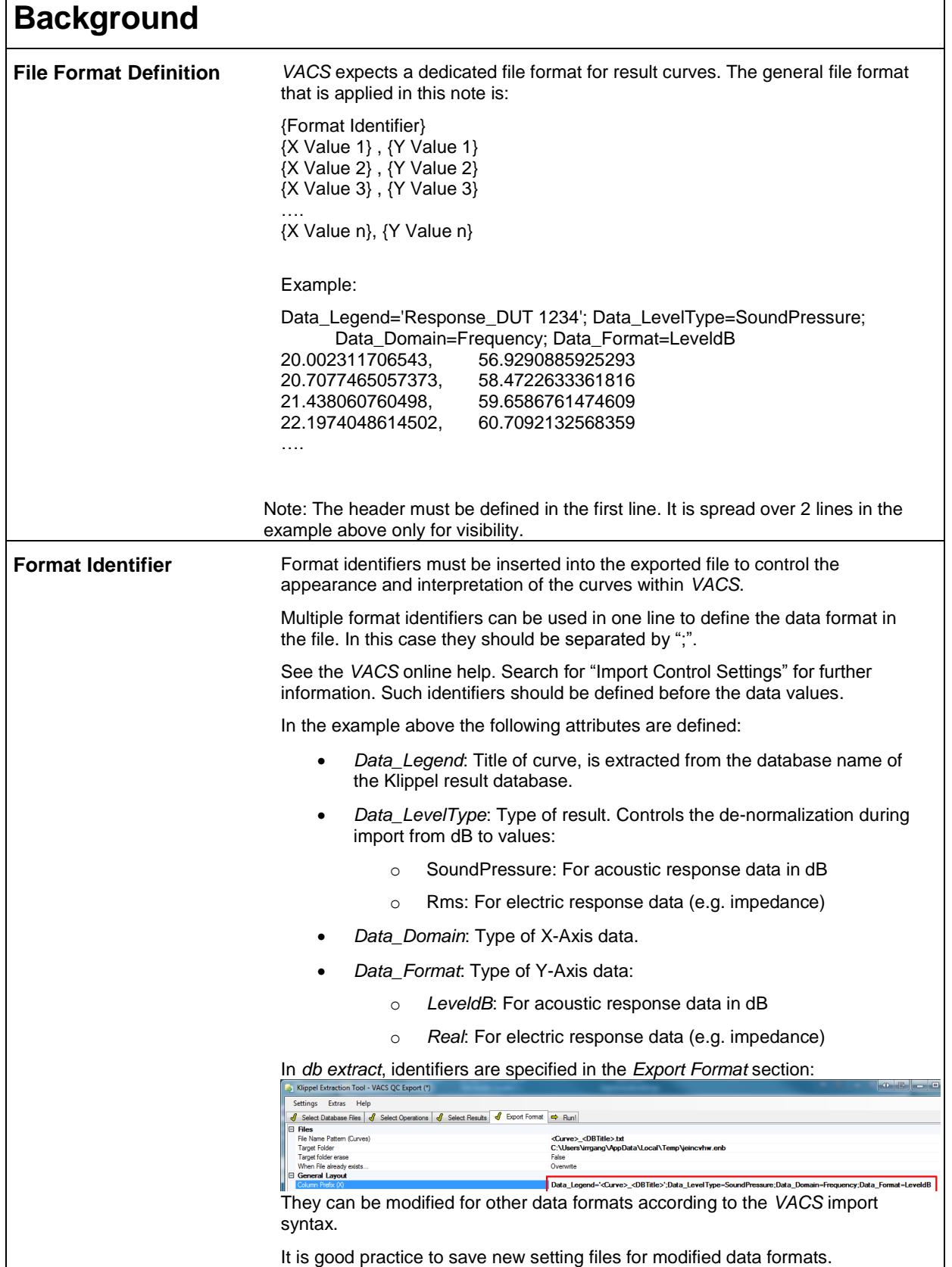

 $\overline{\phantom{a}}$ 

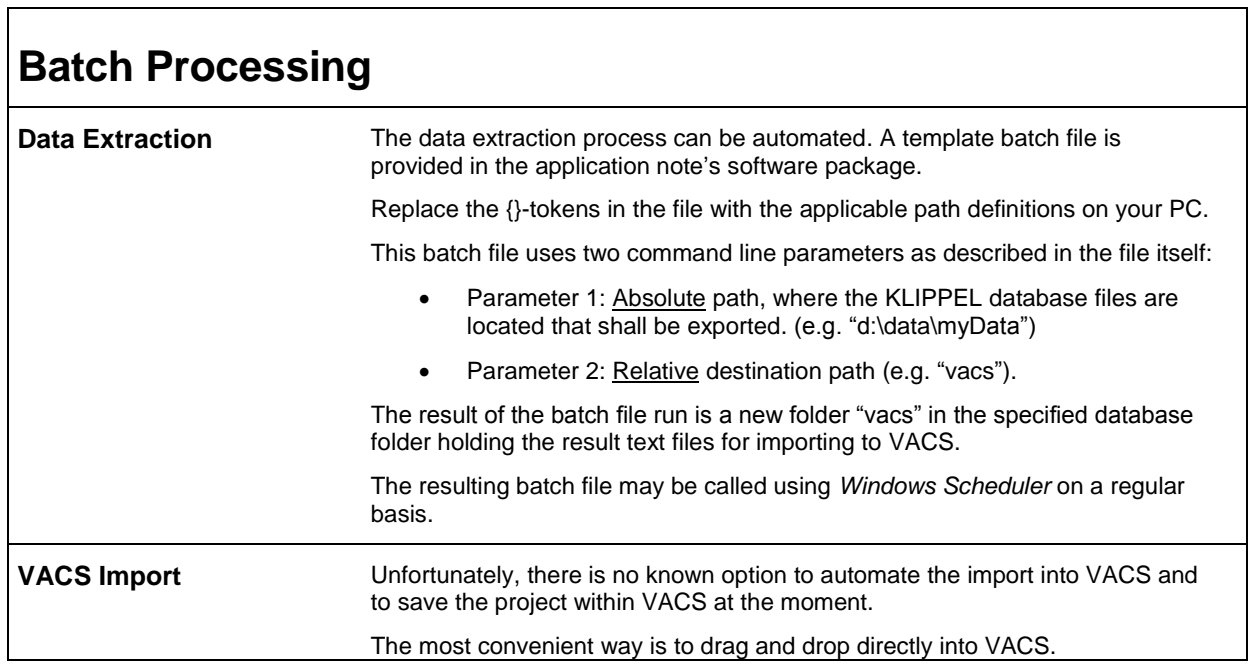

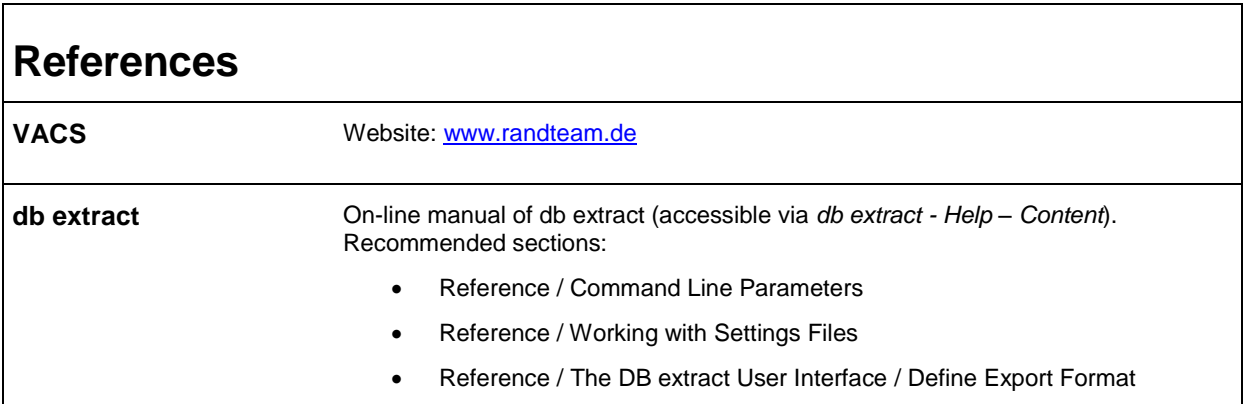

### **Appendix: db extract settings file**

Just copy this code into a file "Klippel2VACS.kxdbsettings" and load it into the db extract.

This example is set to export acoustic frequency response data in dB ref 20µPa.

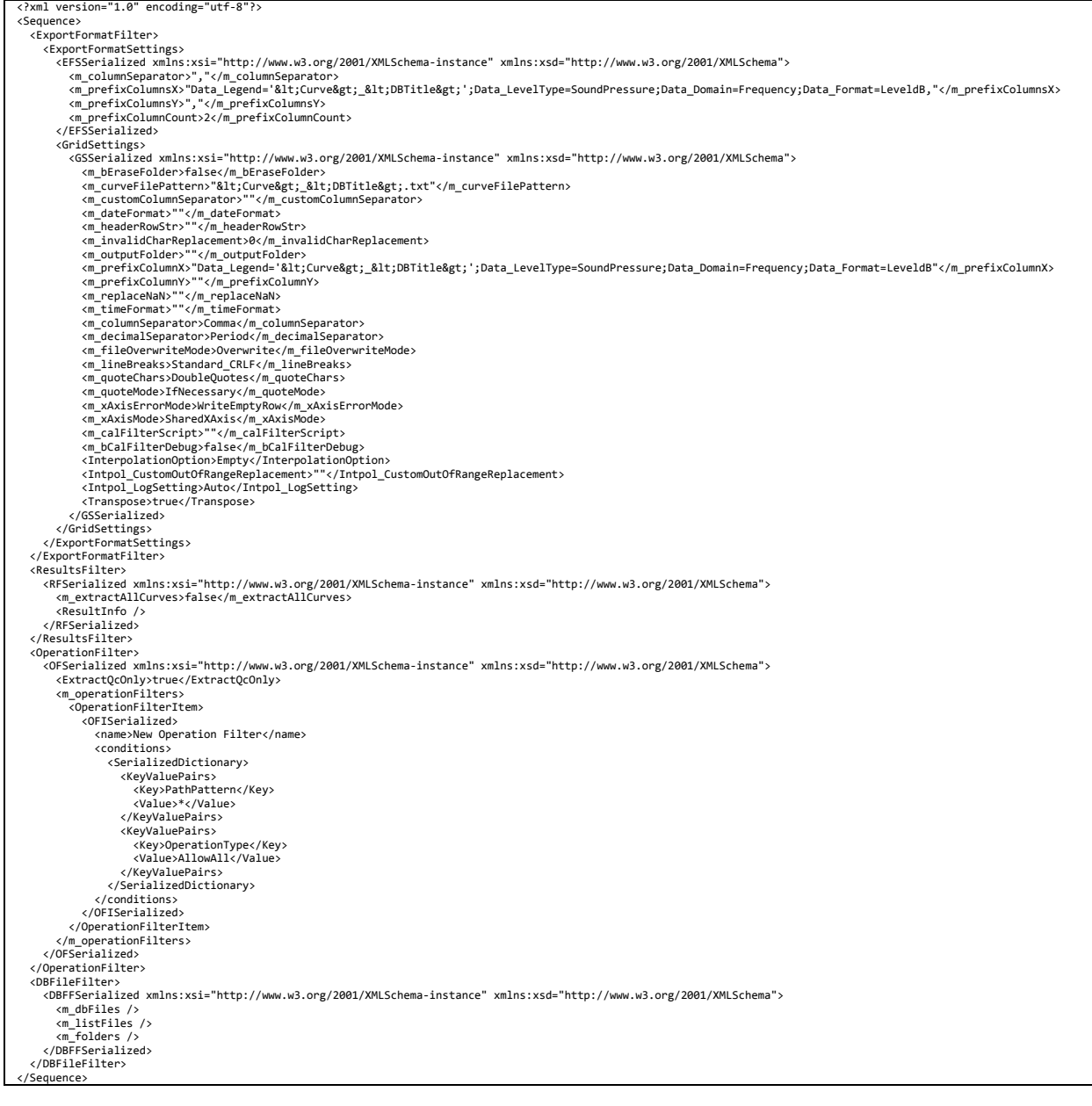

**KLIPPEL** 

Klippel GmbH Mendelssohnallee 30 01309 Dresden, Germany

www.klippel.de info@klippel.de Updated: April 29, 2014 TEL: +49-351-251 35 35 FAX: +49-351-251 34 31